PowerShell equivalents for common Linux/bash commands

**[mathieubuisson.github.io](https://mathieubuisson.github.io/powershell-linux-bash/)**/powershell-linux-bash/

dsz de staten de staten de staten de staten de staten de staten de staten de staten de staten de staten de staten de staten de staten de staten de staten de staten de staten de staten de staten de staten de staten de state 2015

The majority of my colleagues have more of a Linux background than Windows. So their cat and their grep are near and dear to their heart and their first reflex when they get into PowerShell is to replicate these commands.

First, this is not always a good approach because bash and PowerShell are fundamentally different. When we run bash commands or external executables in bash, we get plain text. When we run PowerShell cmdlets we get objects.

So quite often, translating the bash way of doing things to PowerShell is the bad way of doing things. Powershell gives us rich objects with properties and methods to easily extract the information we need and/or to manipulate them in all sorts of ways. Use this to your advantage !

Still, I'm going to do this translation exercise for a few basic commands because it can be an interesting learning exercise for bash users coming to PowerShell. Besides, this is an opportunity to illustrate fundamental differences between bash and PowerShell.

pwd : Get-Location Here is an example : C:\> Get-Location Path ----  $C\cdot$ 

By the way, PowerShell has been designed to be user-friendly, even old-school-Unix-shelluser-friendly, so there are built-in aliases for popular Linux/bash commands which are pointing to the actual cmdlet.

For example, bash users can still let their muscle memory type pwd, because it is an alias to the cmdlet Get-Location . Other alias to this cmdlet : gl .

# cd :

## Set-Location

But you can use the aliases cd, sl or chdir if you have old habits or to save typing when you are using PowerShell interactively at the console.

 $|s:$ 

## Get-ChildItem

Conveniently, there is the built-in ls alias for those who come from bash and dir for those who come from cmd.exe.

A parameter combination which is frequently used is ls -ltr, it sorts the items to get the most recently modified files at the end. The PowerShell equivalent would be :

C:\> Get-ChildItem \$env:USERPROFILE\Desktop | Sort-Object -Property LastWriteTime

Directory: C:\Users\mbuisson\Desktop

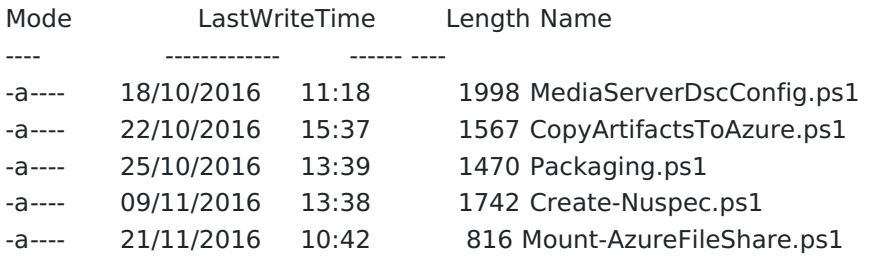

Notice how close to plain English the syntax is. This helps you *"Think it, type it, get it"* as **Jeffrey Snover** likes to say.

Sorting is based on a property, not a column, so you don't need to know the column number, you just need the property name.

# find :

## Get-ChildItem

But this time with the Include (or Filter ) and Recurse parameters. For example, a common use case of find is to look recursively for files which have a case-insensitive string in their name :

find . -type f -iname "azure"

PowerShell is case-insensitive in general, so we have nothing in particular to do in this regard :

Get-ChildItem -Filter "\*azure\*" -Recurse -File

# cp :

## Copy-Item

Let's say you want to copy a folder named Tools including all its files and sub-directories to your home directory, in bash you run :

cp -R Tools ~/

In PowerShell on a Windows machine, you would run :

C:\> Copy-Item -Path '.\Tools\' -Destination \$env:USERPROFILE -Recurse

\$env: is a scope modifier, it tells PowerShell to look for the variable named USERPROFILE in a special scope : the environment. This is a convenient way to use environment variables.

In addition, the Path and Destination parameters are positional. Path is at position 1 and Destination is at position 2, so the following command accomplishes the same as the previous one :

C:\> Copy-Item '.\Tools\' \$env:USERPROFILE -Recurse

To save even more typing, we could use the aliases cp , copy or cpi .

rm :

Remove-Item Here is the equivalent of the (in)famous rm -rf :

Remove-Item -Recurse -Force

And if you tell me it's too much typing, I'm going to throw aliases at you : rm , ri , rmdir , rd and del .

# mkdir :

C:\> New-Item -ItemType Directory -Name 'MyNewFolder'

Directory: C:\

Mode LastWriteTime Length Name ---- ------------- ------ --- d----- 28/07/2016 11:23 MyNewFolder

It does create the parent if needed without any special parameter, so it works like  $\overline{m}$ kdir -p as well.

touch :

#### New-Item

For those who like to "touch" to create a bunch of files, the cmdlet New-Item can do it when specifying 'File' for the ItemType parameter. A nice usage example is :

touch MyFile{1..4}

This creates 4 files : Myfile1, Myfile2, Myfile3 and Myfile4. Here is a simple way to do this with PowerShell :

C:\> 1..4 | ForEach-Object { New-Item -ItemType File -Name "MyFile\$ " }

Directory: C:\

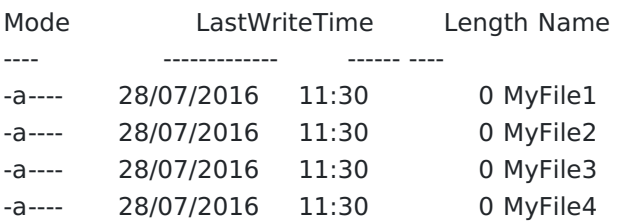

This deserves a few explanations.

.. is the **range** operator, so 1..4 stands for 1,2,3,4.

ForEach-Object is a cmdlet used for iteration. It executes the scriptblock between the  $\{ \}$ once for every object passed to it via the pipeline.

In case you are wondering what is the  $\frac{1}{2}$  in the example above, it is a representation of the object currently being processed, which was passed from the pipeline. So, in the example above,  $\frac{1}{2}$  stores the value 1, then it stores the value 2, then the value 3 and finally the value  $\overline{4}$ .

cat :

Get-Content

Note that even when we run this cmdlet against a text file, this doesn't output plain text, this outputs one object of the type [string] for each line in the file. we can use its aliases : cat, gc or type.

tail :

tail -n7 ./MyFile1

This would output the last 7 lines of the file MyFile1 :

C:\> Get-Content -Tail 7 .\MyFile1 Hey there ! I'm line number 2. Hey there ! I'm line number 3. Hey there ! I'm line number 4. Hey there ! I'm line number 5. Hey there ! I'm line number 6. Hey there ! I'm line number 7. Hey there ! I'm line number 8.

The Tail parameter has an alias : Last, this makes this parameter more discoverable for those who Tail would not even cross their mind because they don't have a Linux background. This parameter was introduced with PowerShell 3.0.

An exceedingly valuable usage of the tail command for troubleshooting is tail -f to display any new lines of a log file as they are written to the file. For this, there is the Wait parameter, which was introduced in PowerShell 3.0 as well.

grep :

This is the one I get asked about the most :

"How do you do 'grep' in Powershell ?"

And my answer is :

"Most of the time, **you don't**."

Think about what you are trying to achieve when you use grep : filtering lines of text which contain a specific value, string, or pattern.

In Powershell, most of the time we are dealing with **objects** so this translates to : filtering the objects which have 1 or more value(s) in a property. No text-parsing required here, unless you are dealing with objects of the type [string].

Many cmdlets have built-in parameters which allows to filter the objects, but the generic filtering mechanism is the cmdlet Where-Object. For example, to filter the processes which have a working set of more than 100 MB, you would run the following :

C:\> Get-Process | Where-Object { \$ .WorkingSet -gt 104857600 }

Handles NPM(K) PM(K) WS(K) CPU(s) Id SI ProcessName

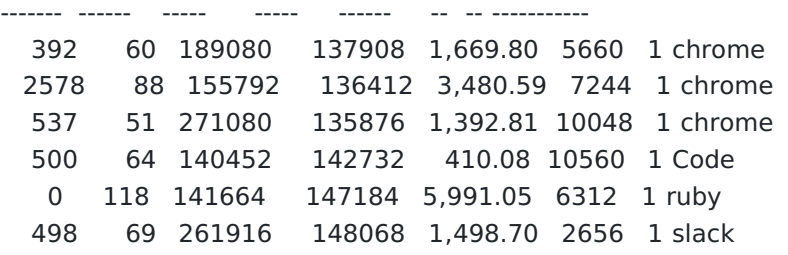

Notice that in the output, the **WorkingSet** property is displayed in KiloBytes, but this is due to the formatting view, the actual value is in bytes.

Since PowerShell version 3.0, Where-Object supports a simplified syntax, so the following would do the same as the previous command :

Get-Process | Where-Object WorkingSet -gt 104857600

By the way, in case we are dealing with strings and we really want to filter objects on a specific string or pattern, we can use Select-String.

One use case is working with a plain text log file, for example :

C:\> Select-String -Path 'C:\Windows\iis.log' -Pattern 'Failed'

Windows\iis.log:11:[07/24/2017 15:40:08] Failed to create iisCngConfigurationKey key container (result=0x8009000f) Windows\iis.log:21:[07/24/2017 15:40:08] Failed to create iisCngWasKey key container (result=0x8009000f) Windows\iis.log:76:[07/24/2017 15:40:10] Failed to create iisCngConfigurationKey key container (result=0x8009000f) Windows\iis.log:80:[07/24/2017 15:40:10] Failed to create iisCngWasKey key container (result=0x8009000f) Windows\iis.log:679:[07/24/2017 15:43:28] < WARNING! > Failed to update the DynamicIPRestrictionModule globalModule (ignoring failure) (result=0x80070490)

And if you are a regular expression nerd, you can feed them to the Pattern parameter.

#### uname :

For example, uname -a outputs the OS, the hostname, the kernel version and the architecture.

A good way to get the equivalent information on a Windows machine with PowerShell is to use the Win32\_OperatingSystem class from CIM/WMI :

C:\> \$Properties = 'Caption', 'CSName', 'Version', 'BuildType', 'OSArchitecture' C:\> Get-CimInstance Win32\_OperatingSystem | Select-Object \$Properties | Format-Table -AutoSize

Caption CSName Version BuildType OSArchitecture ------- ------ ------- --------- -------------- Microsoft Windows 10 Pro DevBox 10.0.15063 Multiprocessor Free 64-bit

Yes, I know, it is much longer. Fortunately, there is tab completion for cmdlets, parameters, and even sometimes for parameter values.

The Format-Table -AutoSize is just to make the width of the output blog-friendly.

# mkfs :

New-Volume or Format-Volume if the volume already exists.

## ping :

Off course, we could run ping.exe from PowerShell but if we need an object-oriented ping equivalent, there is the cmdlet Test-Connection :

C:\> Test-Connection 192.168.0.21 | Format-Table -AutoSize

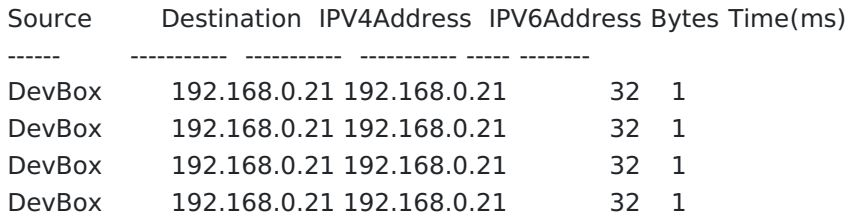

## man :

#### Get-Help

The PowerShell help system is extremely… helpful and it would deserve an entire article on its own.

To get the help information for a specific cmdlet, let's say Stop-Service :

Get-Help Stop-Service -Full

The parameter Full outputs everything : the description, syntax, information on every parameter, usage examples…

We can also search help information on conceptual topics. Let's say you are a regular expression nerd and you want to know how they work :

Get-Help "about regular\*"

The help files for conceptual topics have a name starting with "about\_".

cut :

This is used to select columns from a text input (usually a file).

Because this is plain text, we need to map the fields to the column numbers and depending on the format of the input we may need to specify a delimiter to define the columns.

In PowerShell, this painful text-parsing is not required because again, we deal with objects. If you want to retain only some properties from some input objects, just use Select-Object and specify the property names.

That's it.

C:\> Get-ChildItem \$env:USERPROFILE\Desktop -Filter "\*.ps1" | >> Select-Object -Property 'Name', 'Length'

Name Length ---- ------ CopyArtifactsToAzure.ps1 1567 Create-Nuspec.ps1 1742 Deploy.ps1 554 Mount-AzureFileShare.ps1 816

The quotes surrounding the property names are not mandatory. They indicate that these are [string] values but because the Property parameter of Select-Object expects strings, PowerShell is kind enough to cast (convert) these values to strings.

There are plenty of other commands and I cannot write on all of them, but if there are popular commands that you think should be there, please let me know and I will add them to this article.